## ※ ID : 학번 PASSWORD : 주민번호 뒷자리

## 장학금 신청을 위해 로그인 필요

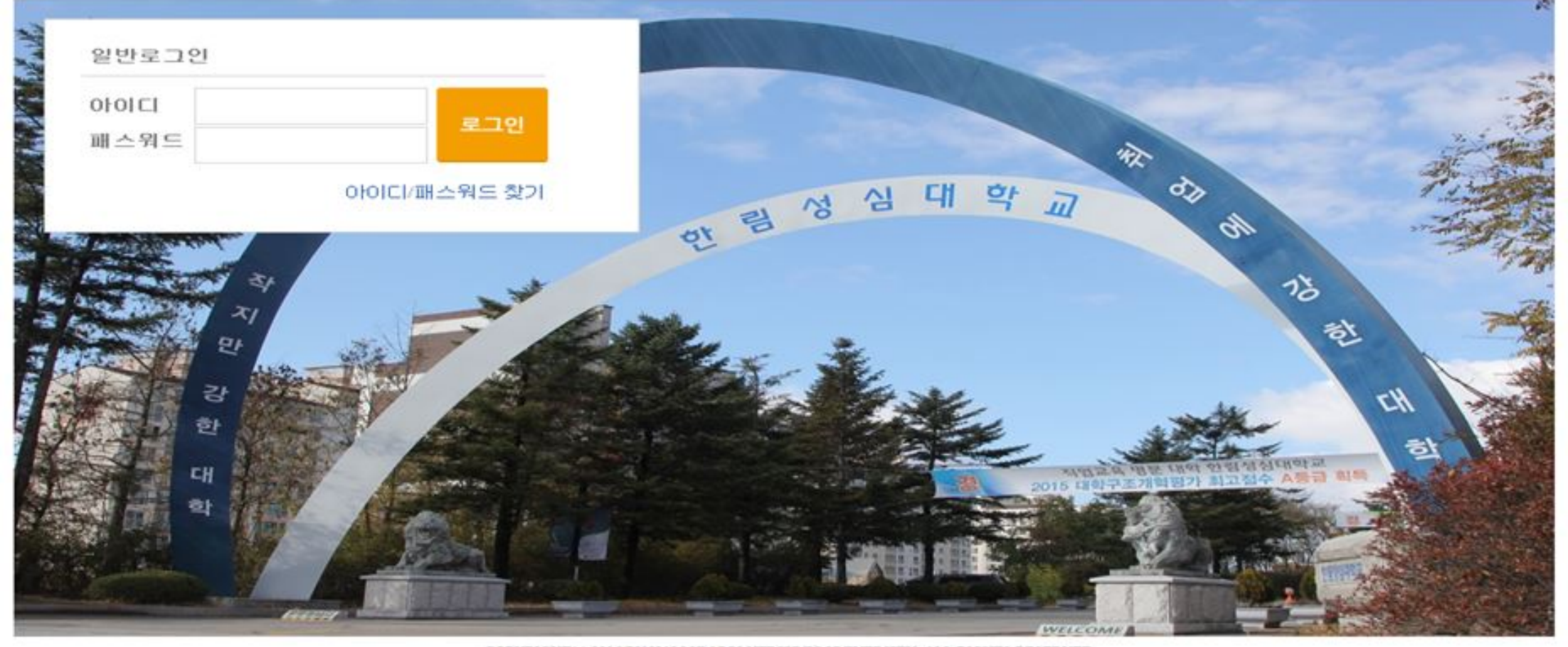

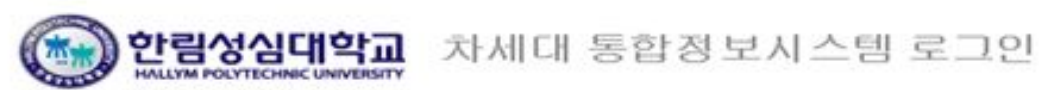

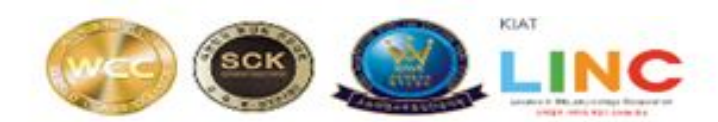

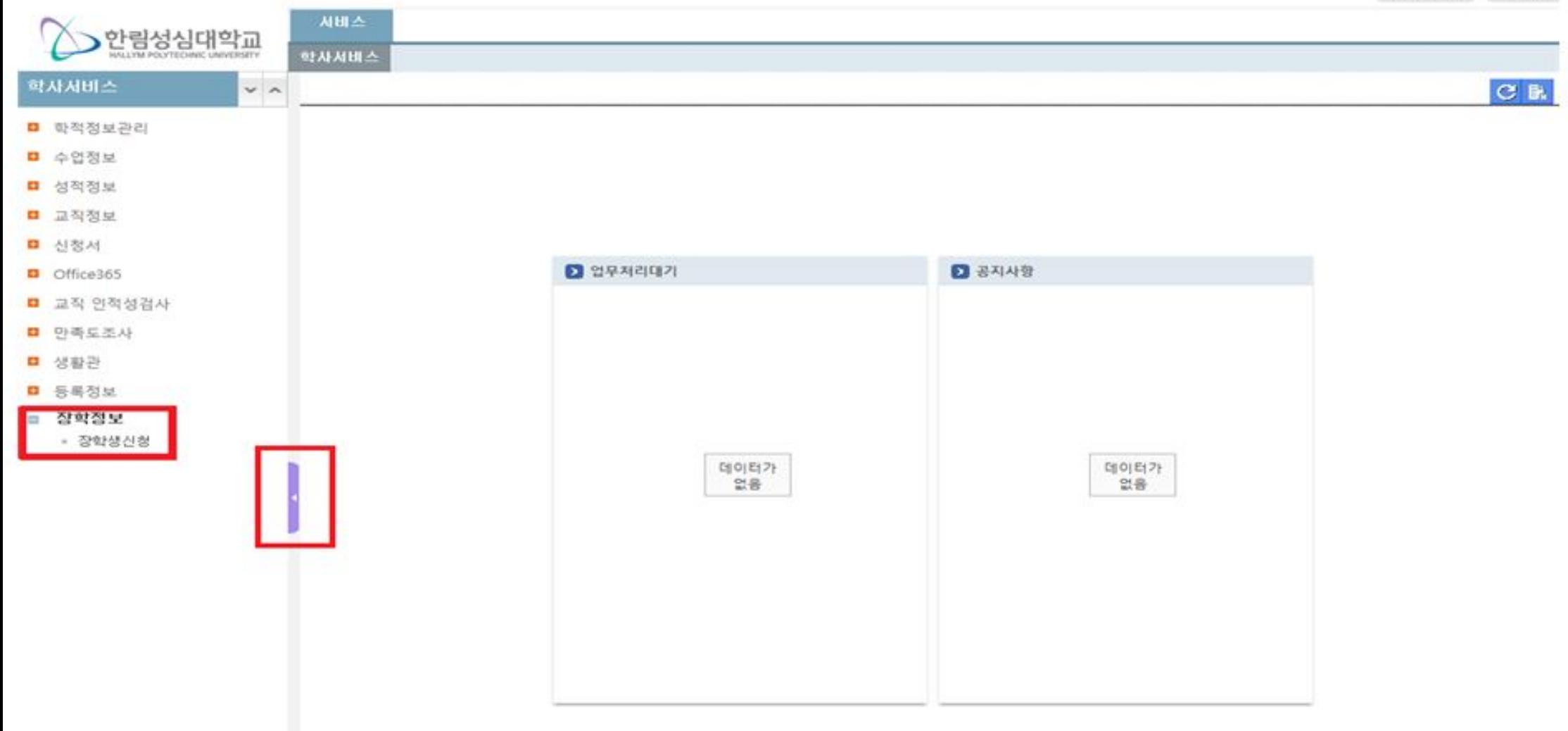

장학금 신청메뉴 확인

※ 장학생신청 클릭

해당 서류 업로드 → 우측상단 저장버튼 클릭

장학금 신청서 작성방법 ※ 우측상단 신규버튼 클릭 → 장학코드에서 장학금 선택 후 은행코드 및 계좌번호입력 → 하단 첨부서류란

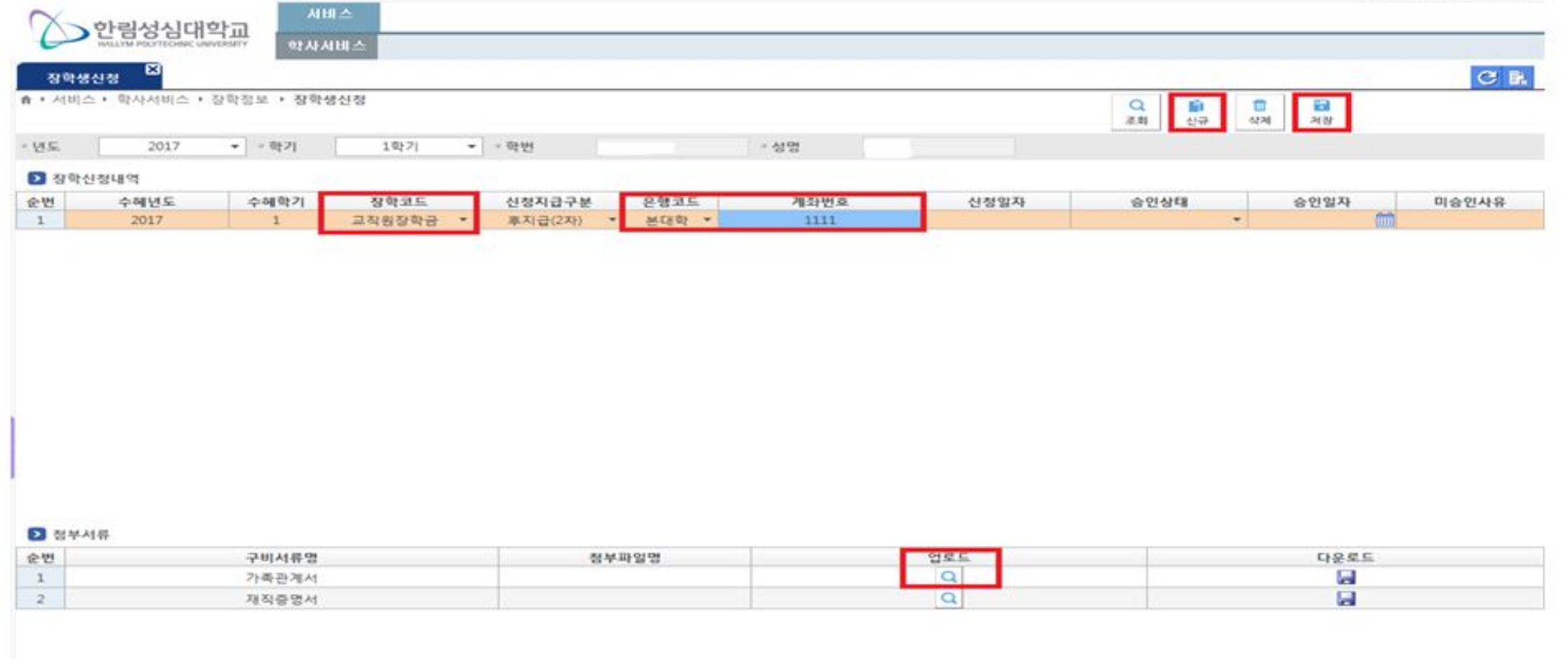